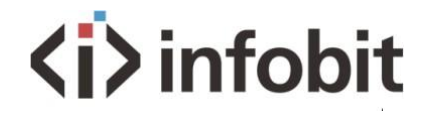

# iTrans 201S

4K60 2x1 HDBaset Receiver w/ Scaler

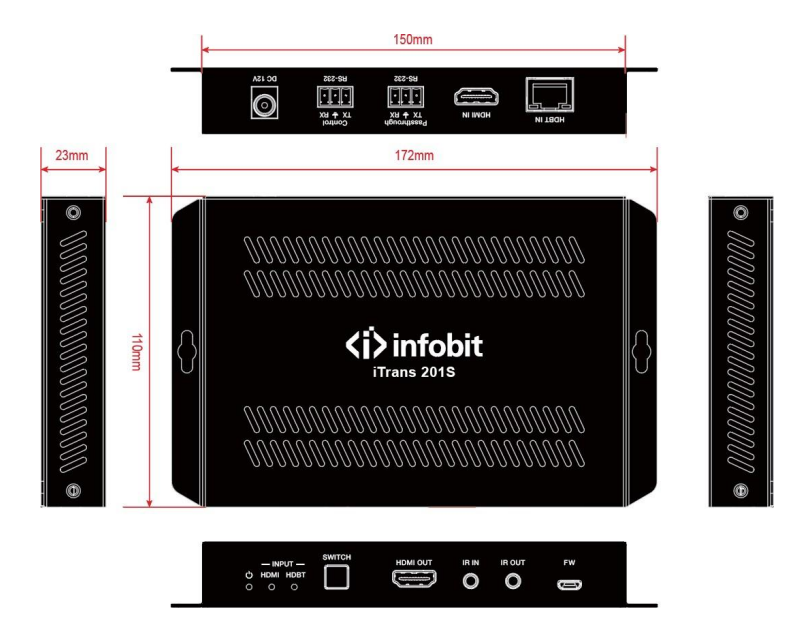

# **Version: iTrans 201S\_2023V1.0**

*\*Specifications are subject to changes without notice.*

### **PRODUCT DESCRIPTION**

The iTrans 201S is a professional 4K Scaler Receiver that scales HDMI/HDBaseT video signalto a HDMI output by selecting output resolution from 720p to 4K. The HDBaseT input supports PoCand can connect to HDBaseT transmitter up to a maximum of 100m.

With 1 IR In and 1 IR Out and 2 RS232 ports, the IR and RS232 control signals can be transmitted bidirectionally between the iTrans 201S andany compatible HDBaseT transmitter.

The iTrans 201S supports advanced built-in EDID and HDCP management. Video sourcescan be selected via front panel button and RS232 commands by 3rd Party control device.

#### **FEATURES**

- Features 1 HDMI input and 1 HDBaseT input.
- The HDMI output resolution can be selected from 720p to 4Kx2K @60Hz 4:4:4 to assure preferred output.
- HDMI signals transmission up to 70m at 4K and 100m at 1080p on HDBT input.
- Output resolutions selectable to assure preferred output, and supports various output resolutions, such as 4Kx2K@60Hz, 4Kx2K@30Hz, 1920x1080p@60Hz, 1280x720@60Hz and so on.
- Supports RS232 pass-through to communicate control signal between the scaler and the connected HDBaseT matrix.
- Controllable via RS232 local and pass-through, IR local and pass-through.
- The receiver can be powered by the connected HDBaseT matrix via PoC.
- Supports advanced built-in EDID management.

# **PANEL DESCRIPTIONS**

#### **Front Panel**

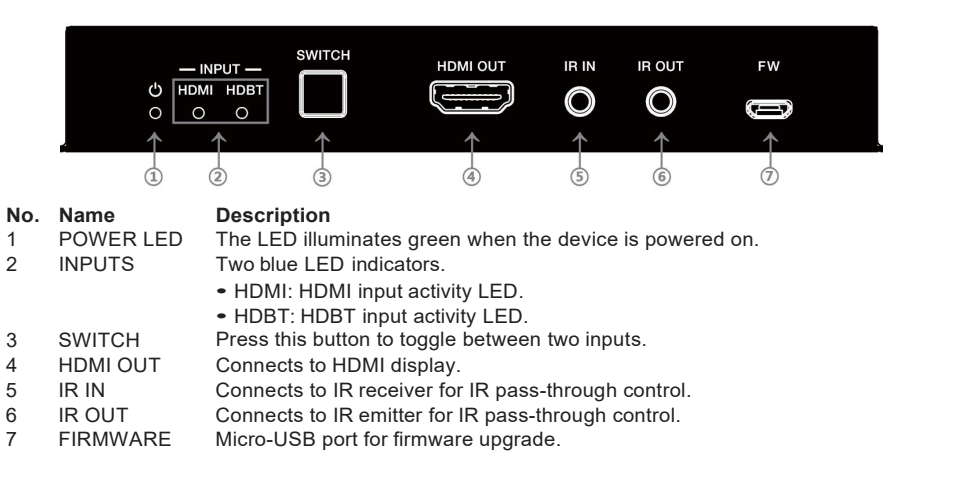

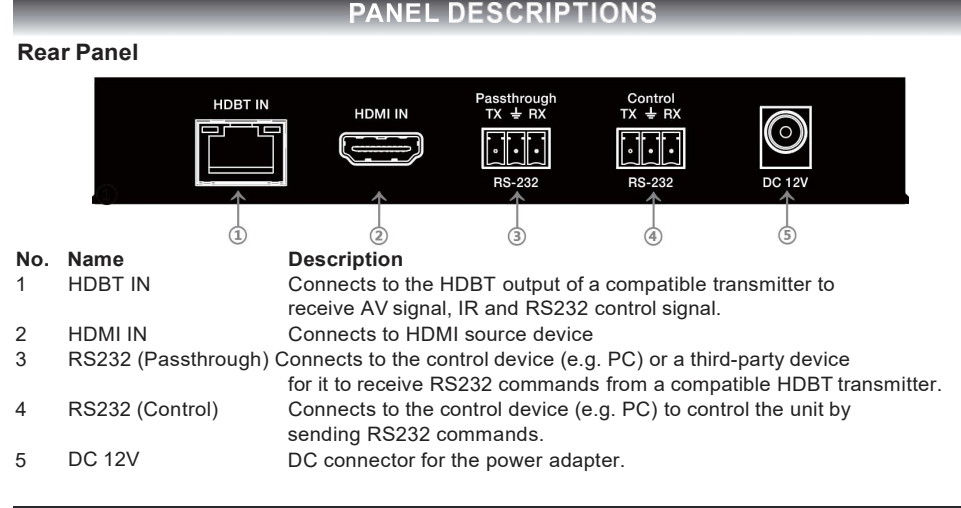

## **SYSTEM OPERATIONS**

#### **Signal Switching and Output Resolution**

#### **Signal Switching**

Press the **SWITCH** button to toggle and select the HDMI or HDBT source, the corresponding blue activity LED (HDMI/HDBT) of the selected input will light up.

Alternatively, source input can be selected via RS232 command.Please refer to page 5 (Signal Switching) for more details.

#### **Output Resolution List**

There is a built-in scaler to up-scale or down-scale the input signal to a fixed output resolution. Ten output resolution options can be selected for the HDMI output via RS232 command. Please refer to page 5 (Output Resolution Selection) for more details.

The following table shows the list of available output resolution:

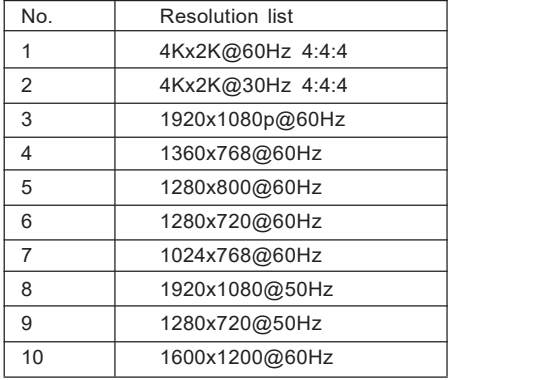

## **SYSTEM OPERATIONS**

#### **RS232 Control**

The RS232 port of iTrans 201S has two control methods.

- 1) Local control: Connect the RS232 (Control) port to a control device (e.g. PC) to control the unit by RS232 commands.
- 2) Pass-through control: The RS232 (Passthrough) port is used with the RS232 portof far-end HDBaseT transmitter to control the third-party device (e.g. Projector)

#### **RS232 Command**

The command lists are used to control the scaler receiver. The RS232 control software (e.g. docklight) needs to be installed on the control PC to send RS232 commands.

After installing the RS232 control software, please set the parameters of the COM port, baud rate, data bit, stop bit and the parity bit accordingly to ensure that the software is able to communicate correctly with the device

Baud rate: 9600 Data bit: 8 Stop bit: 1 Parity bit: none

Note:

- *● All commands need to end with "<CR><LF>".*
- · In the commands, "["and "]" are symbols for easy reading and do not need to be typed in actual operation.

*● Type the command carefully, it is case-sensitive.*

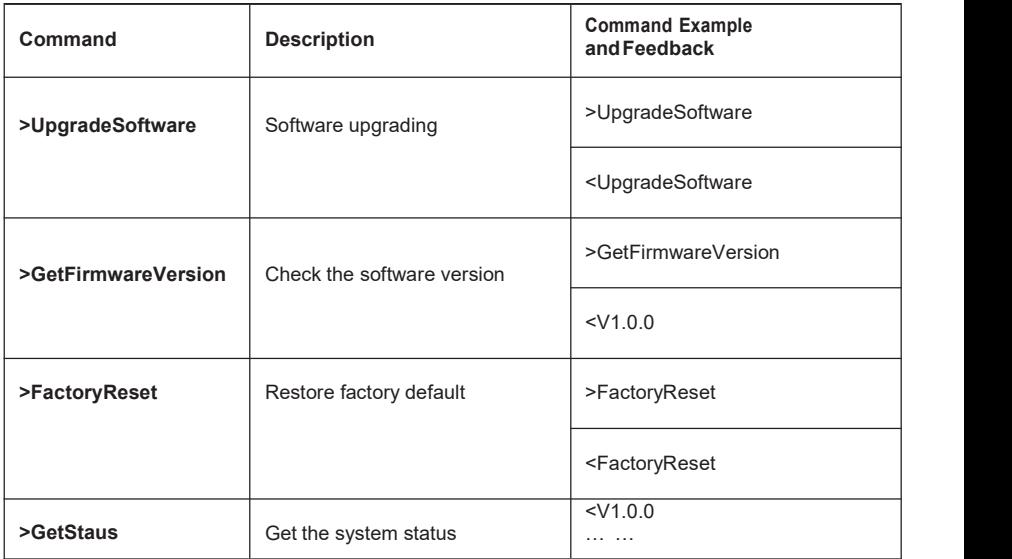

### **6.1 System Control**

# **6.2 Signal Switching**

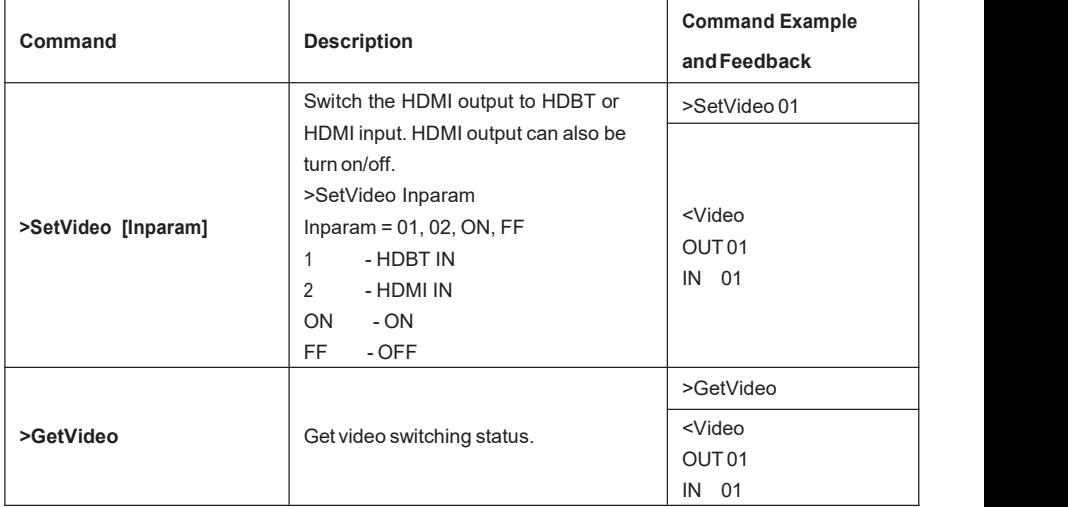

# **6.3 Output Resolution Selection**

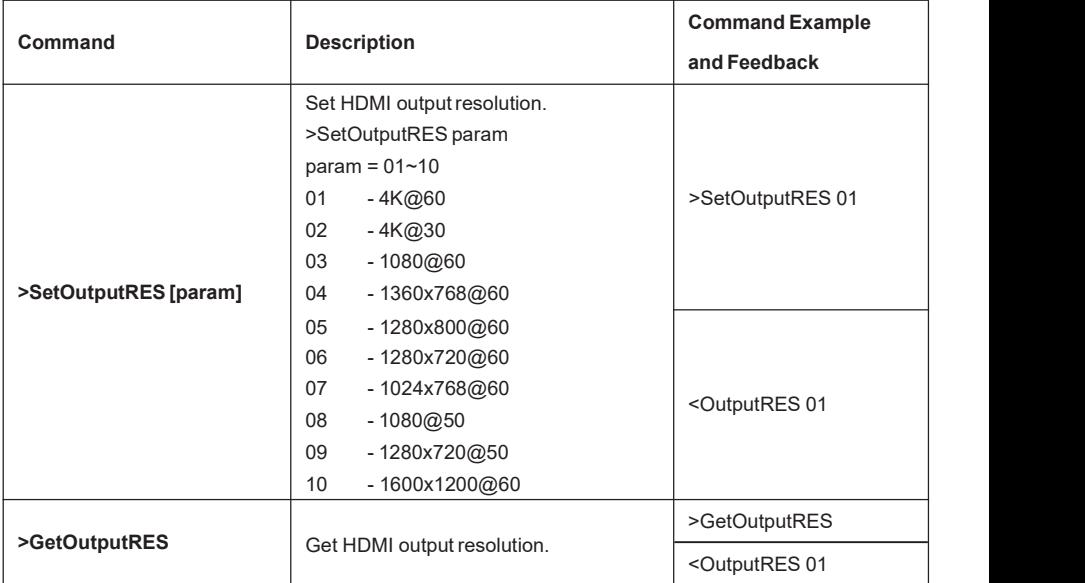

# **6.4 Baudrate Setting**

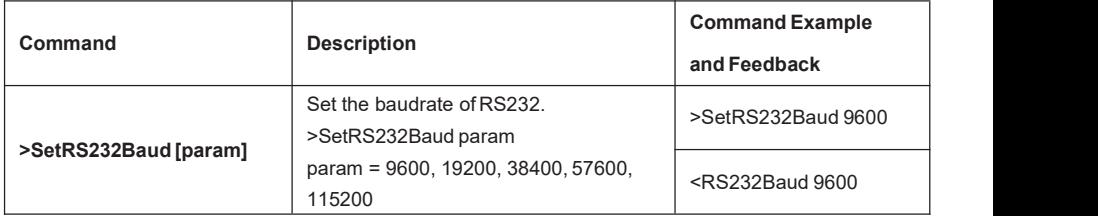

# **6.5 HDCP Setting**

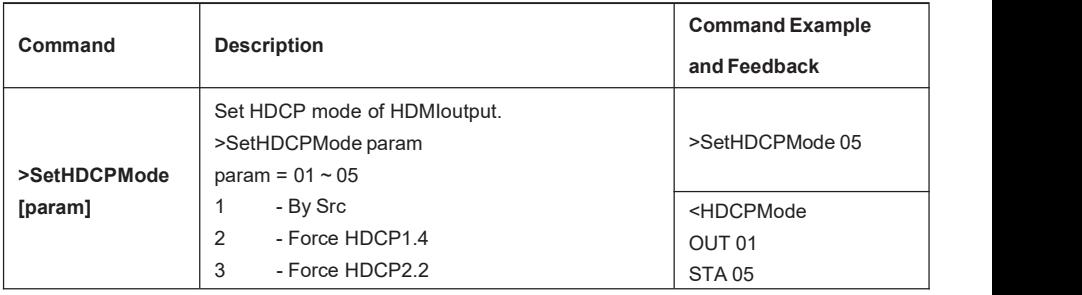

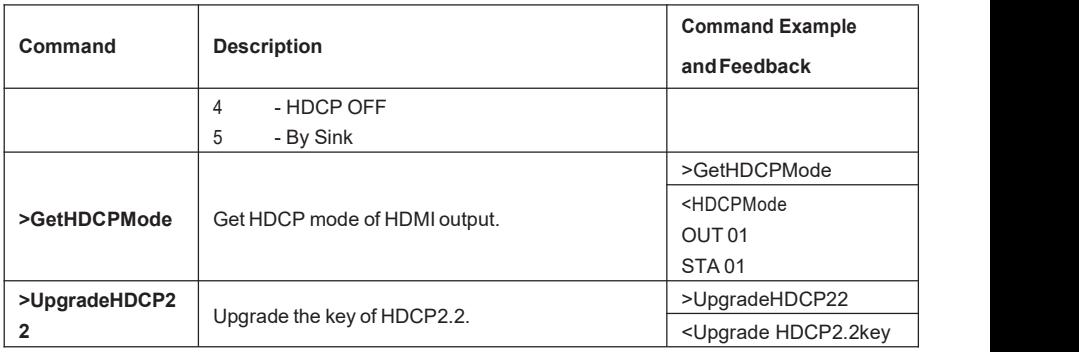

### **DIAGRAM**

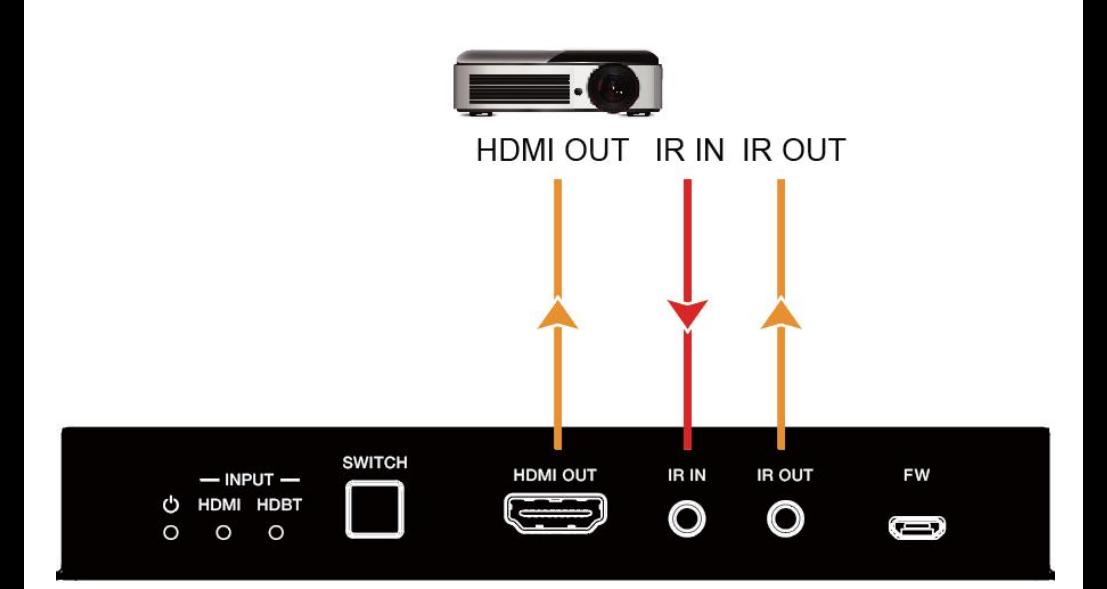

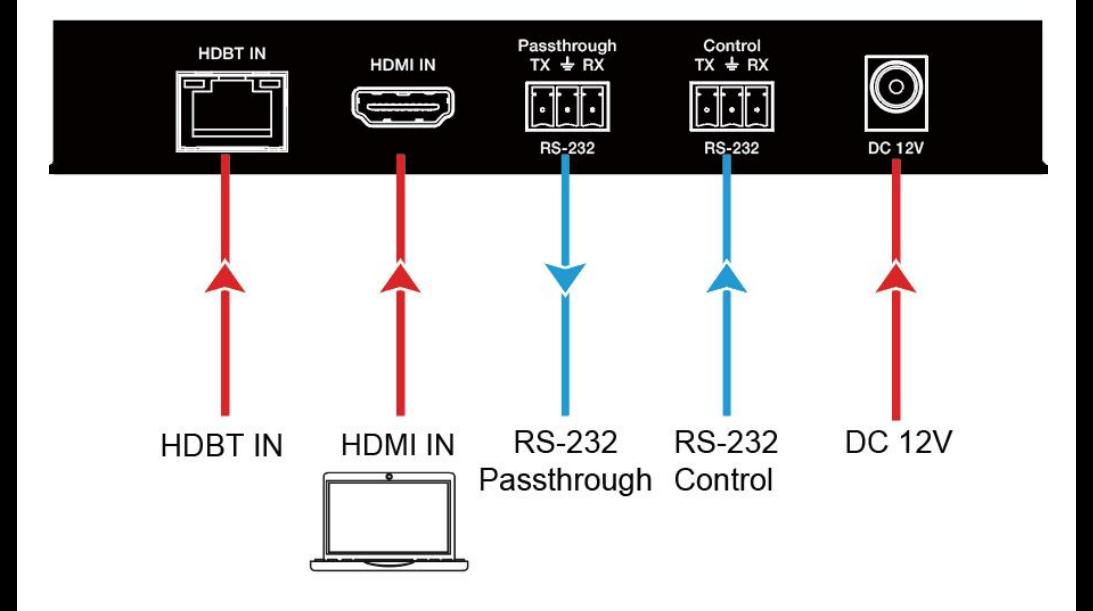

# **SPECIFICATIONS**

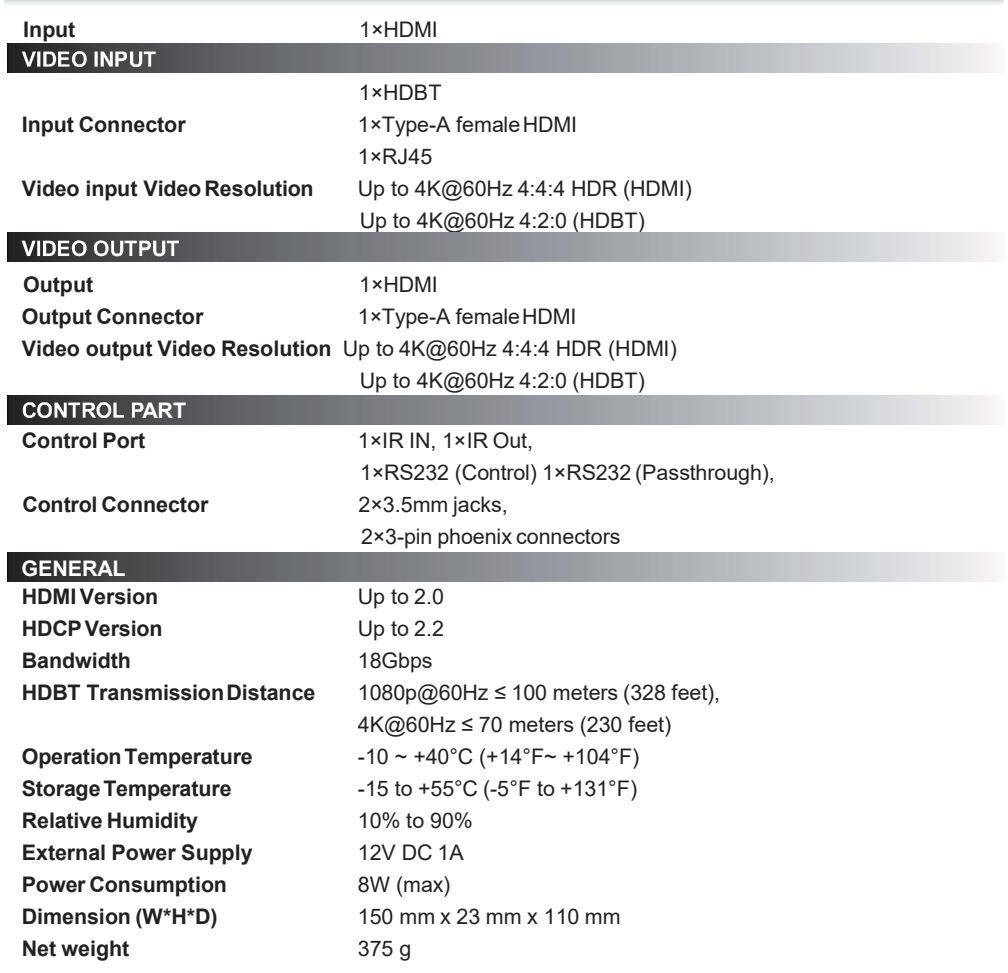

Ī